## **EducationPerfect –Getting Started**

## **Student login**

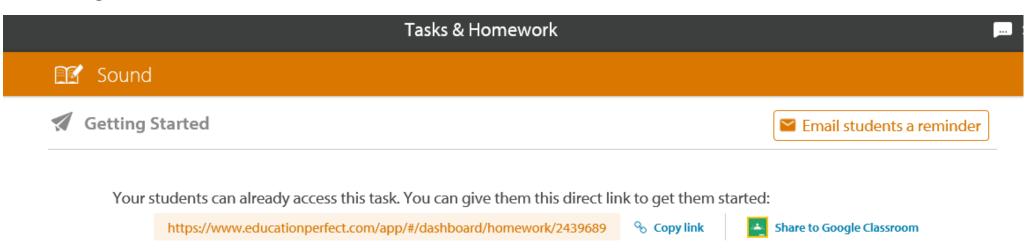

- Your students should have received an email with the task details and a direct link when it started (Yesterday 1:00 PM).
- Want to see what your results will look like? View a sample report

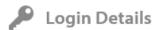

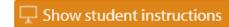

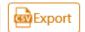

Your students will be able to login with these details:

Username: PSHS+First Name+Surname (e.g. PSHSJoeSmith)

Password: First Name (e.g. joe)

Students will be prompted to change their passwords when they first login.

Click here to view student login instructions - You can print these out or project them onto your whiteboard